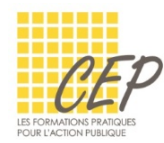

## EXCEL - BUDGET, STATISTIQUE ET GRAPHIQUE

## FICHE 1 - LES FONCTIONS STATISTIQUE

Onglet Formules > Plus de fonctions > [Statistiques]

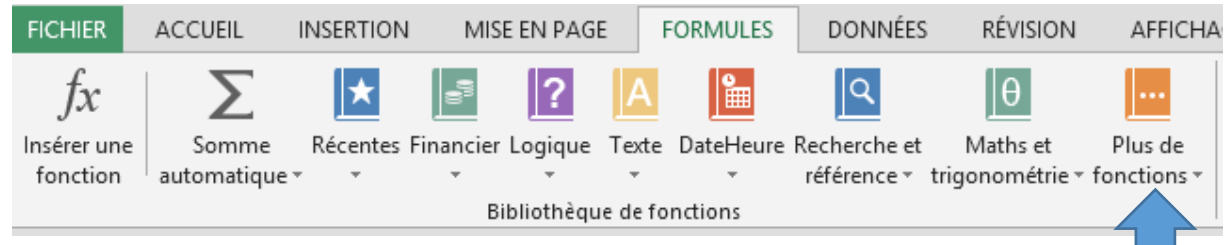

## LES FONCTIONS STATISTIQUES

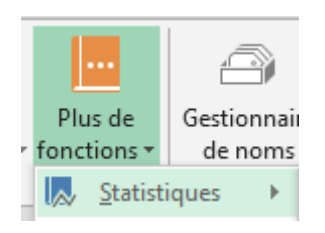

- **Placez-vous dans la cellule qui doit recevoir le résultat**
- Choisissez la fonction dans l'onglet Formules > Plus de fonctions > [Statistiques]

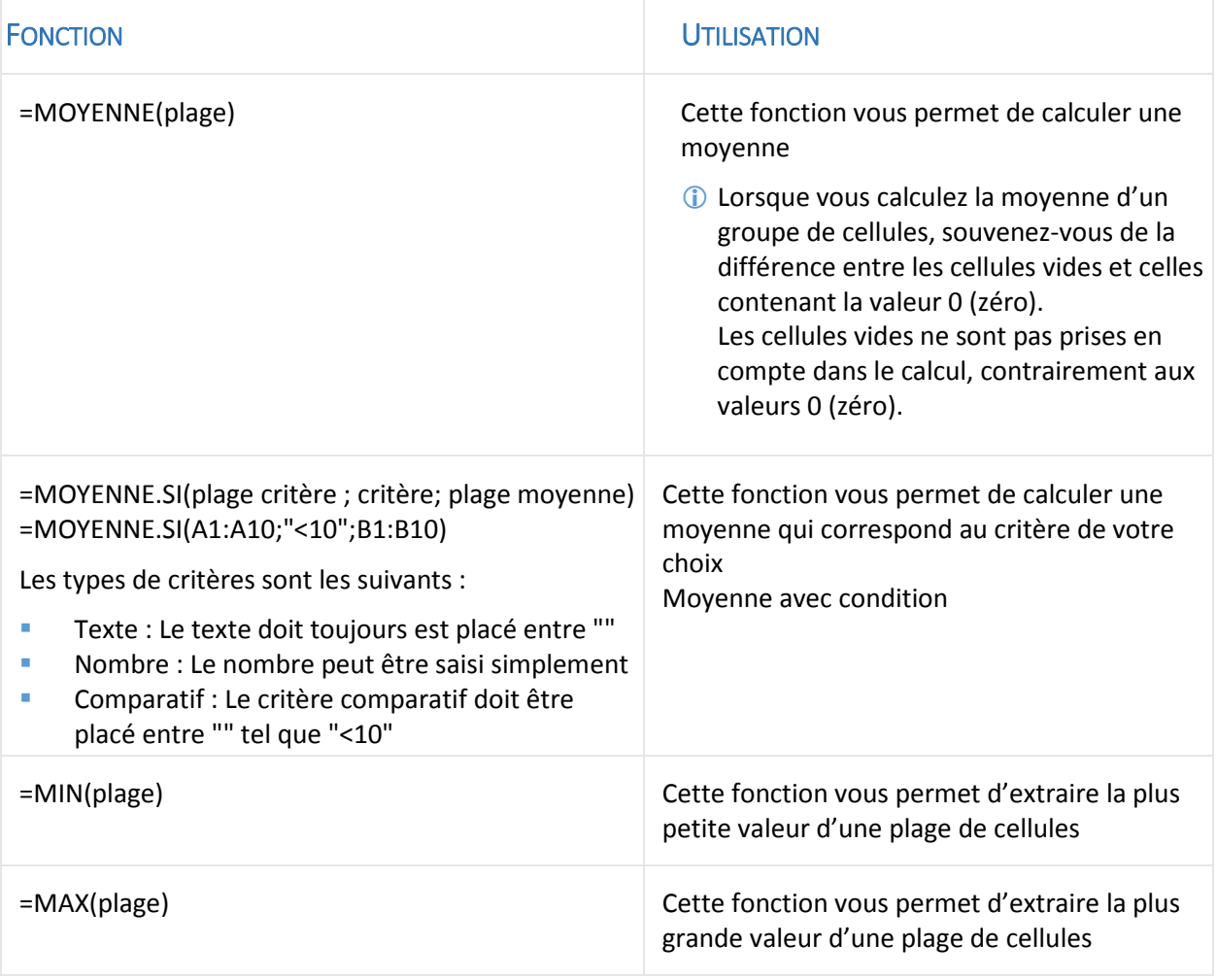

![](_page_1_Picture_0.jpeg)

## **EXEMPLES**

![](_page_1_Picture_36.jpeg)